#### **BAB IV**

## **IMPLEMENTASI DAN EVALUASI**

Pada bab ini membahas tentang implementasi dan evaluasi dari sistem yang dibuat apakah telah sesuai dengan yang diharapkan.

#### **4.1. Implementasi Sistem**

Tahapan ini merupakan pembuatan perangkat lunak yang disesuaikan dengan rancangan atau desain sistem yang telah dibuat. Program yang dibuat akan diterapkan berdasarkan kebutuhan pemakai.selain itu program ini akan dibuat sedemikian rupa sehingga sistem informasi ini dapat digunakan dengan mudah.

**INSTITUT BISNIS** 

**& INFORMATIKA** 

# **4.1.1 Instalasi program**

a. Kebutuhan Perangkat Lunak (Software)

Perangkat lunak yang dibutuhkan dalam membangun sistem aplikasi, yaitu :

- 1. Sistem Operasi Windows 9x dan Xp  $\subseteq$  | |  $\cap$  A  $\cap$  A  $\cap$  A  $\cap$  A
- 2. Bahasa pemrograman Visual Basic 6
- 3. Microsoft SQL Server 7.0
- b. Kebutuhan Perangkat Keras (Hardware)
	- 1. Processor minimal Pentium II
	- 2. Memory 128 Mb Bus 100
	- 3. Hard Disk 4,3 Gb
	- 4. VGA 8 MB
	- 5. Monitor SVGA

c. Instalasi

Untuk proses instalasi program ada beberapa tahap yang harus dilakukan agar sistem dapat bekerja dengan baik. Tahapan-tahapan tersebut, yaitu :

- 1. Install sistem operasi Windows yang akan digunakan
- 2. Install Microsoft SQL Server 7.0 untuk database
- 3. Install ActiveX

# **4.1.2 Aplikasi program**

Pada saat program pertama kali dijalankan Form Menu utama akan muncul pertama kali pada layar. Form ini Merupakan tampilan utama dari sistem . Menu utama terbagi dalam 4 ( empat ) kelompok menu yaitu :

SURABAYA

- a. Menu File
- b. Menu Master Data
- c. Menu Transaksi
- d. Menu Fuzzy

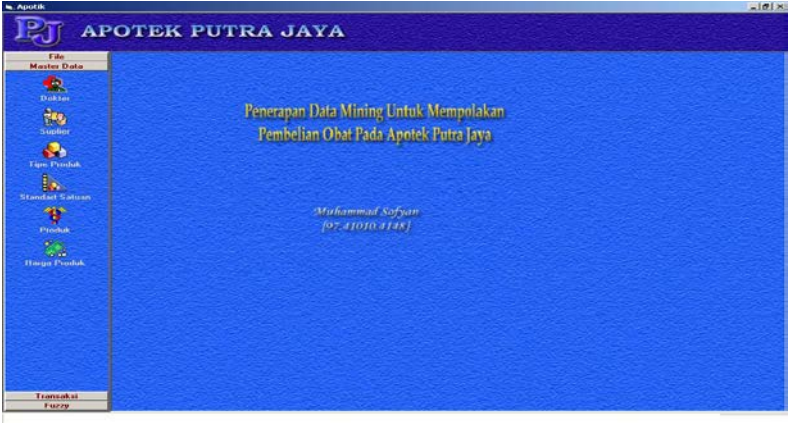

Gambar 4.1 Form Menu Utama

## **A. Menu File**

1. Form About, berfungsi untuk menjelaskan tentang judul dan objek yang penulis buat beserta identitas penulis.

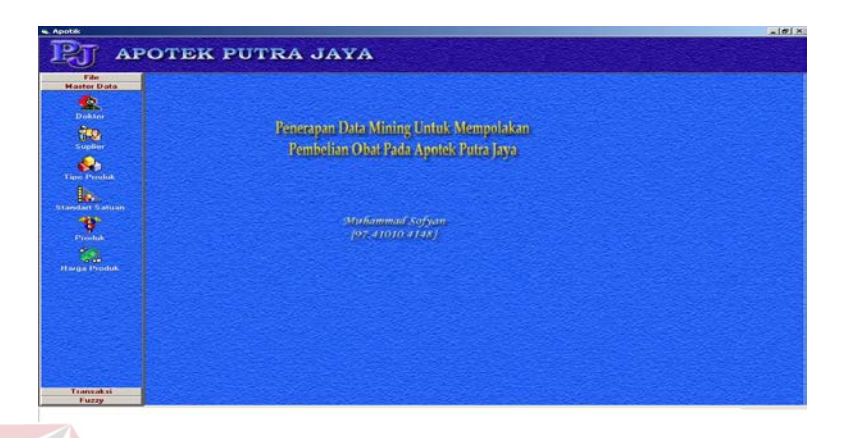

Gambar 4.2 Form About

2. Tombol Exit, berfungsi untuk keluar dari aplikasi .

#### **B. Menu Master Data**

1. Form Dokter, berfungsi untuk menginputkan nama-nama dokter yang berhubungan dengan apotek. Form Dokter mempunyai field kode dokter, nama, alamat, kota, kode pos , nip dan keterangan. Pada form ini juga terdapat tombol *Baru* untuk membuat atau menginputkan data-data dokter. *Ubah* untuk mengubah data-data dokter. *Hapus* untuk menghapus data-data dokter yang telah diinputkan.*Simpan* untuk menyimpan data-data dokter yang telah diinputkan. *Keluar* untuk keluar dari form dan tombol *Awal, Akhir, sebelum, sesudah,* untuk melihat *record* pada aplikasi.

**TBISNIS** 

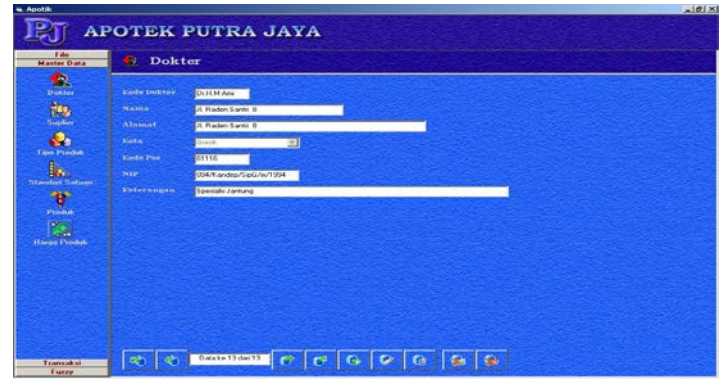

Gambar 4.3 Form Dokter

2. Form Suplier, berfungsi untuk menginputkan nama-nama Suplier yang berhubungan dengan apotek. Form Suplier mempunyai field kode Suplier, nama, alamat, kota, kode pos , telpon1, telpon2, fax dan keterangan. Pada form ini juga terdapat tombol *Baru* untuk membuat atau menginputkan data-data Suplier. *Ubah* untuk mengubah data-data suplier. *Hapus* untuk menghapus data-data suplier yang telah diinputkan. *Simpan* untuk menyimpan data-data suplier yang telah diinputkan. *Keluar* untuk keluar dari form dan tombol *Awal, Akhir, sebelum, sesudah,* untuk melihat *record* pada aplikasi.

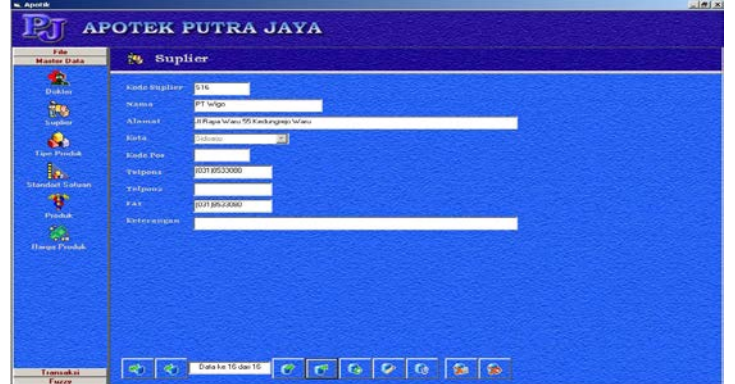

Gambar 4.4 Form Suplier

3. Form Tipe Produk, berfungsi untuk menginputkan tipe produk yang berhubungan dengan apotek. Form tipe produk mempunyai field tipe produk id, nama tipe produk dan keterangan. Pada form ini juga terdapat tombol *Baru* untuk membuat atau menginputkan tipe produk. *Ubah* untuk mengubah data tipe produk. *Hapus* untuk menghapus data-data tipe produk yang telah diinputkan. *Simpan* untuk menyimpan data-data tipe yang telah diinputkan. *Keluar* untuk keluar dari form dan tombol *Awal, Akhir, sebelum, sesudah,* untuk melihat *record* pada aplikasi.

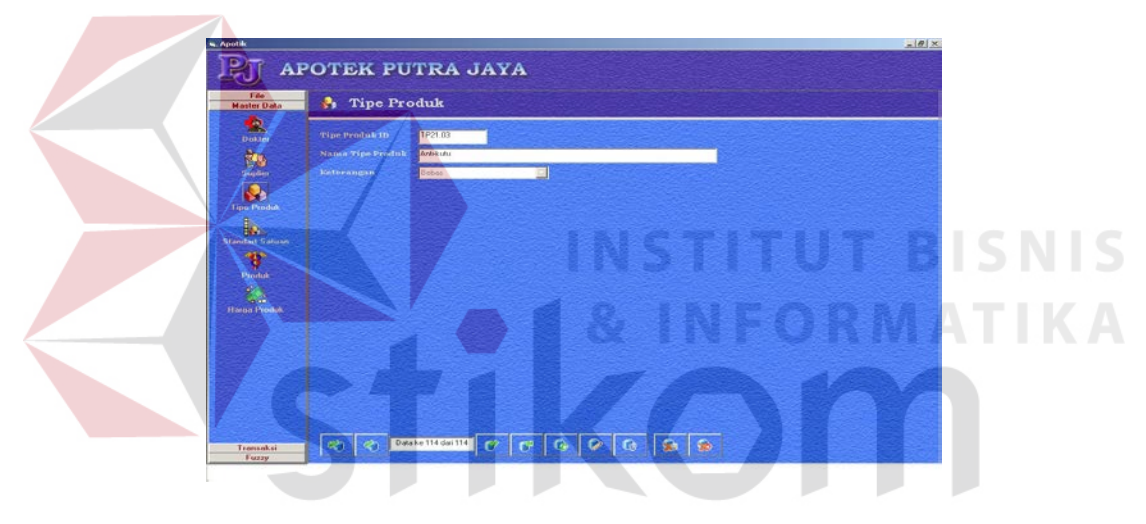

Gambar 4.5 Form Tipe Produk

4. Form Standart Satuan, berfungsi untuk menginputkan standart satuan yang berhubungan dengan apotek. Form standart satuan mempunyai field id standart satuan dan keterangan. Pada form ini juga terdapat tombol *Baru* untuk membuat atau menginputkan standart satuan. *Ubah* untuk mengubah data standart satuan. *Hapus* untuk menghapus data-data standart satuan yang telah diinputkan. *Simpan*  untuk menyimpan data-data yang telah diinputkan. *Keluar* untuk keluar dari form dan tombol *Awal, Akhir, sebelum, sesudah,* untuk melihat *record* pada aplikasi.

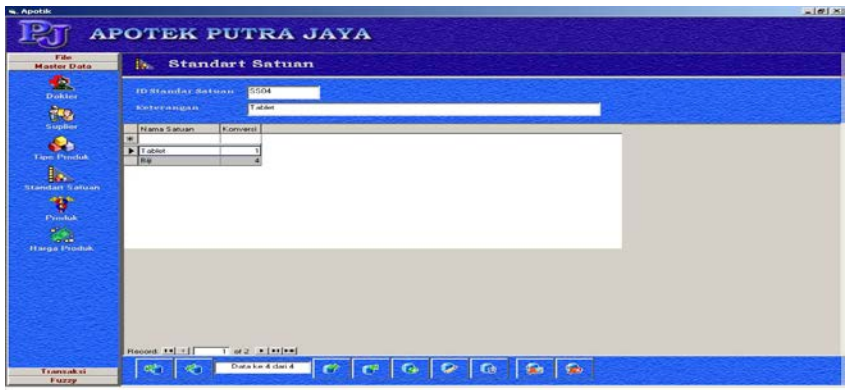

Gambar 4.6 Form Standart Satuan

5. Form Produk, berfungsi untuk menginputkan data-data produk yang berhubungan dengan apotek. Form produk mempunyai field produk id, tipe produk idn nama produk, saldo awal, nilai awal, saldo total, standart satuan id, nama satuan, konversi, nama pabrik dan keterangan. Pada form ini juga terdapat tombol *Baru* untuk membuat atau menginputkan produk. *Ubah* untuk mengubah data produk. *Hapus* untuk menghapus data-data produk yang telah diinputkan. *Simpan* untuk menyimpan data-data produk yang telah diinputkan. *Keluar* untuk keluar dari form dan tombol *Awal, Akhir, sebelum, sesudah,* untuk melihat *record* pada SURABAYA aplikasi.

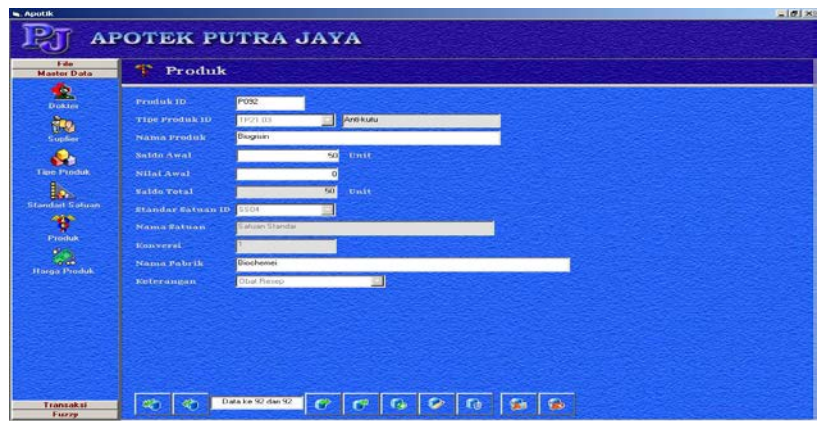

Gambar 4.7 Form Produk

6. Form Harga Produk, berfungsi untuk menginputkan data-data harga produk yang berhubungan dengan apotek. Form produk mempunyai field harga produk id, produk id, tipe produk id, tnggal mulai dan harga produk. Pada form ini juga terdapat tombol *Baru* untuk membuat atau menginputkan harga produk. *Ubah* untuk mengubah data harga produk. *Hapus* untuk menghapus data-data harga produk yang telah diinputkan. *Simpan* untuk menyimpan data-data harga produk yang telah diinputkan. *Keluar* untuk keluar dari form dan tombol *Awal, Akhir, sebelum, sesudah,* untuk melihat *record* pada aplikasi.

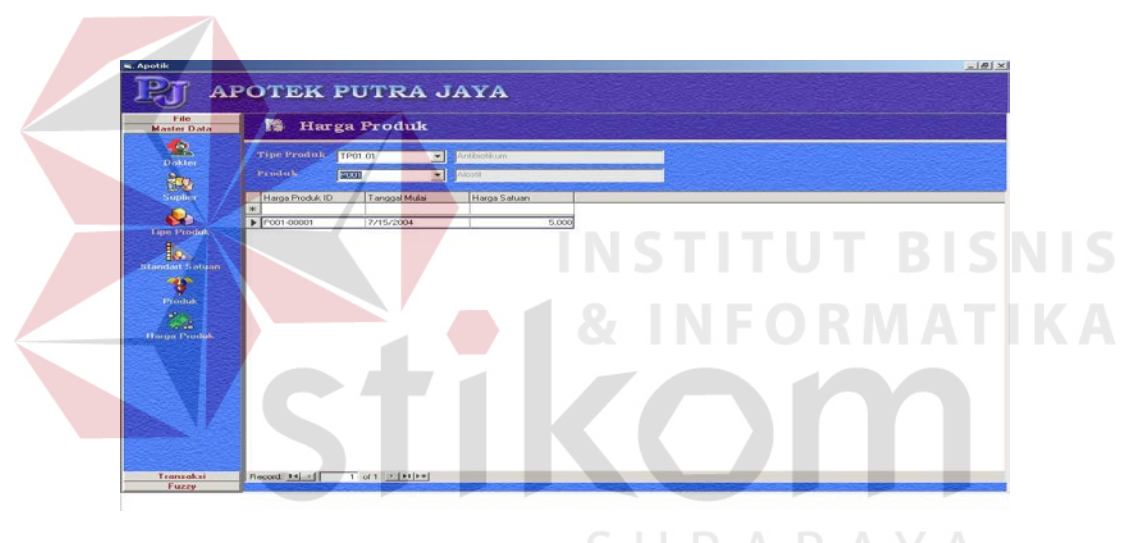

Gambar 4.8 Form Harga Produk

## **C. Menu Transaksi**

1. Form Transaksi Pembelian, berfungsi untuk mencatat transaksi pembelian obat dan Pada form ini terdapat field- field no transaksi, tanggal transaksi, kode suplier, status penerimaan, sub total pembelian, diskon pembelian, ppn, total pembelian dan SS*DB Grid* detil transaksi pembelian.. Dimana untuk menginputkan pilih

 tombol *Baru* , kemudian inputkan field-field yang ada lalu tekan tombol *Simpan*, tanggal transaksi muncul sesuai dengan tanggal sistem pada saat transaksi dilakukan. Form ini juga terdapat tombol *Ubah* untuk mengubah data-data transaksi pembelian, *Hapus* untuk menghapus data-data transaksi pembelian, *Batal* untuk melakukan pembatalan waktu pencatatan transaksi, *Keluar* untuk keluar dari form transaksi pembelian dan juga Ada tombol *Awal*, *Akhir*, *Sesudah*, Sebelum untuk melihat record- record inputan yang ada pada detil transaksi pembelian

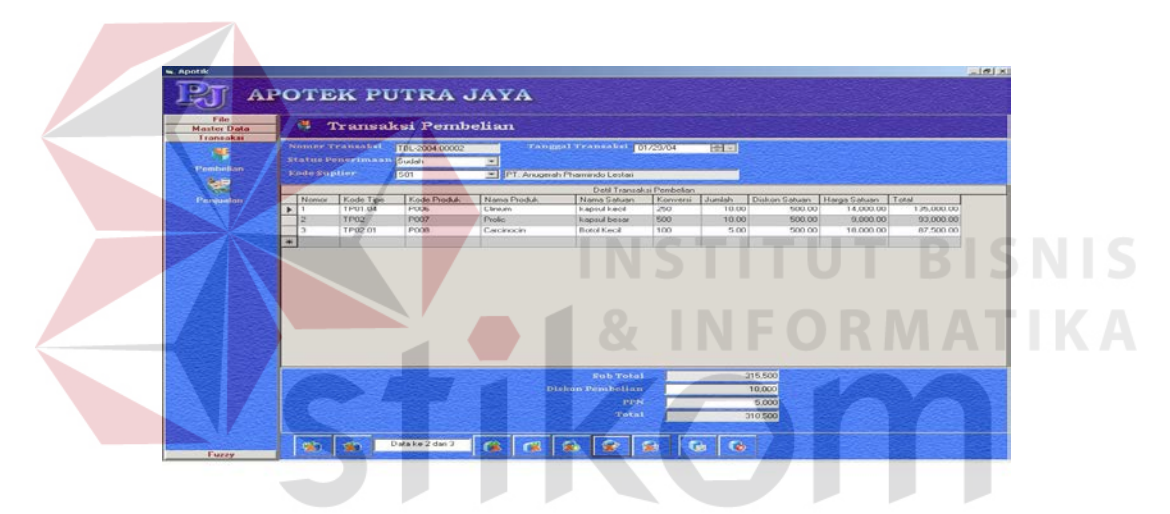

Gambar 4.9 Form Transaksi Pembelian

2. Form Transaksi Penjualan, berfungsi untuk mencatat transaksi penjualan obat dan Pada form ini terdapat field- field no transaksi, tanggal transaksi, status barang siap, tipe pejualan, kode dokter, no resep, tanggal resep, no copy resep, nama pelanggan, alamat, kota, kode pos, sub total penjualan, ppn, total penjualan dan SS*DB Grid* detil transaksi penjualan.. Dimana untuk menginputkan pilih tombol *Baru* , kemudian inputkan field-field yang ada lalu tekan tombol *Simpan*, tanggal transaksi muncul sesuai dengan tanggal sistem pada saat transaksi dilakukan. Form ini juga terdapat tombol *Ubah* untuk mengubah data-data transaksi penjualan, *Hapus* untuk menghapus data-data transaksi penjualan, *Batal* untuk melakukan pembatalan waktu pencatatan transaksi, *Keluar* untuk keluar dari form transaksi penjualan dan juga Ada tombol *Awal*, *Akhir*, *Sesudah*, Sebelum untuk melihat record- record inputan yang ada pada detil transaksi pembelian

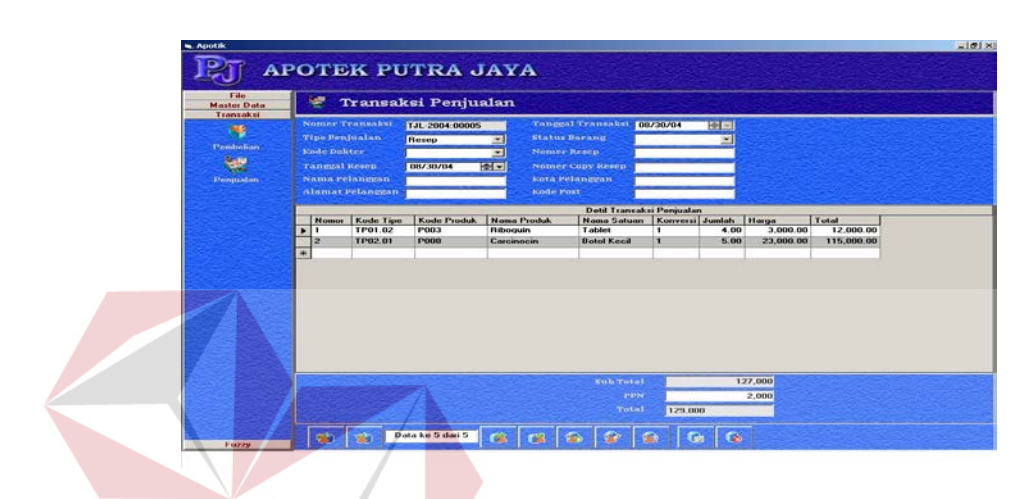

Gambar 4.10 Form Transaksi Penjualan

# **D. Menu Fuzzy**

1. Form Master Fuzzy terbagi menjadi 4 bagian yaitu Bahasa Fuzzy jumlah transaksi, bahasa fuzzy jumlah barang, bahasa fuzzy keputusan dan aturan fuzzy yang akan digunakan untuk menganalisa data sehingga didapatkan suatu output.

a. Bahasa Fuzzy jumlah transaksi berisi tentang kategori jumlah transaksi yang akan digunakan dan terbagi menjadi tiga kategori yaitu tinggi, sedang dan rendah.

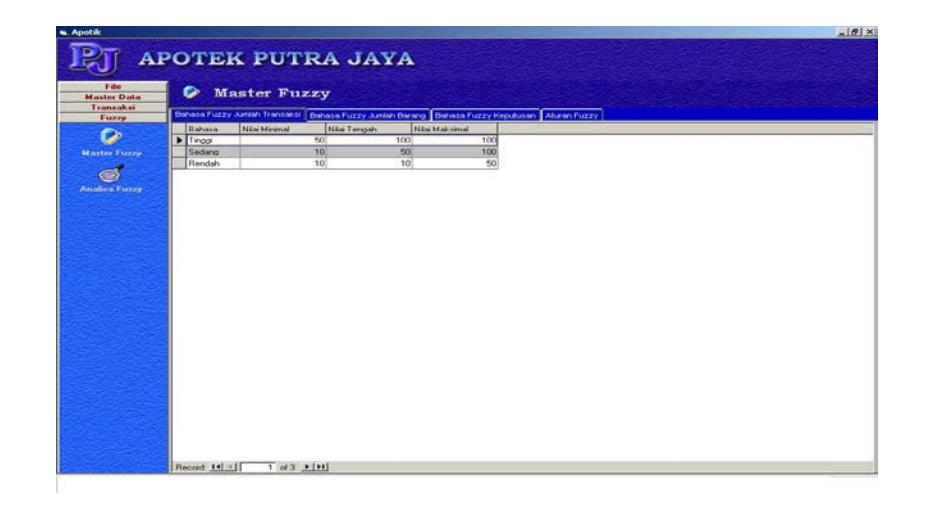

Gambar 4.11 Form Bahasa Fuzzy Jumlah Transaksi

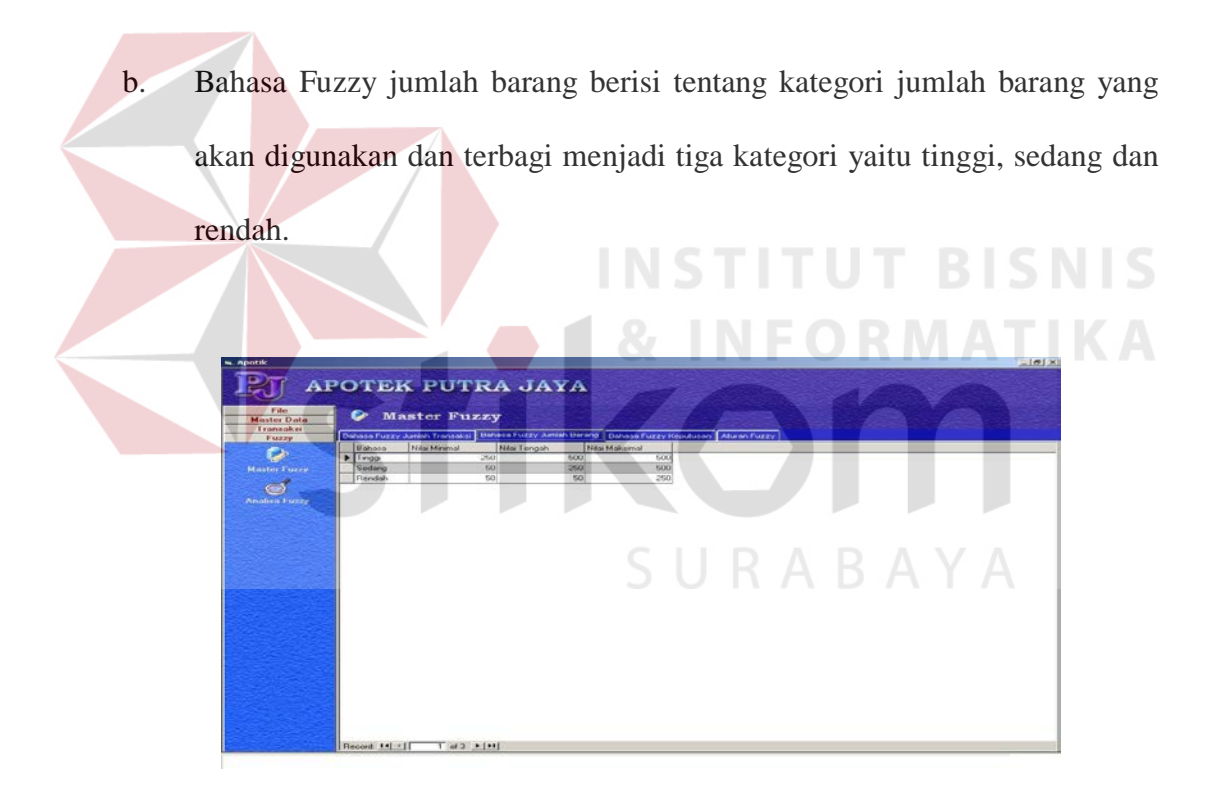

Gambar 4.12 Form Bahasa Fuzzy Jumlah Barang

c. Bahasa Fuzzy keputusan berisi tentang kategori keputusan yang akan digunakan dan terbagi menjadi tiga kategori yaitu tinggi, sedang dan rendah.

| - Apotik                                 | $-101 \times$                                                                                   |
|------------------------------------------|-------------------------------------------------------------------------------------------------|
|                                          | <b>APOTEK PUTRA JAYA</b>                                                                        |
| Fide                                     | ◒<br><b>Master Fuzzy</b>                                                                        |
| <b>Master Data</b><br>Tromsaksi<br>Fuzzy | Behase Fuzzy Junish Transaksi Bahase Fuzzy Junish Barang Behase Fuzzy Republisan   Aburan Fuzzy |
| $\bullet$                                | <b>Bahara</b><br>$\frac{1}{2}$                                                                  |
| <b>Master Fuzzy</b>                      | F Tinggi                                                                                        |
| $\implies$                               | Sedang<br>Rendals                                                                               |
| <b>Analisa Euzzy</b>                     |                                                                                                 |
|                                          |                                                                                                 |
|                                          |                                                                                                 |
|                                          |                                                                                                 |
|                                          |                                                                                                 |
|                                          |                                                                                                 |
|                                          |                                                                                                 |
|                                          |                                                                                                 |
|                                          |                                                                                                 |
|                                          |                                                                                                 |
|                                          |                                                                                                 |
|                                          |                                                                                                 |
|                                          |                                                                                                 |
|                                          | Record: 14 . II<br>$1.663 + 1111 + 1$                                                           |

Gambar 4.13 Form Bahasa Fuzzy Keputusan

d. Aturan Fuzzy berisi aturan-aturan yang digunakan dalam menganalisa data yang selanjutnya dianalisa untuk menghasilkan suatu keputusan **APOTEK PUTRA JAYA** c Master Fuzz SURABAYA  $|14|$ of  $9 + |H|$ 

Gambar 4.14 Form Aturan Fuzzy

2. Form Analisa Fuzzy berisi tabel hasil analisa yang terbagi menjadi tiga bagian yaitu kode produk, nama-nama produk dan bulan-bulan. yang sudah dianalisa. Terdapat juga tombol print yang berfungsi untuk mencetak hasil analisa.

|                                        |                      |                   | <b>APOTEK PUTRA JAYA</b>      |                 |                |             |                 |                |                      |                  |                |           |                |                |                |
|----------------------------------------|----------------------|-------------------|-------------------------------|-----------------|----------------|-------------|-----------------|----------------|----------------------|------------------|----------------|-----------|----------------|----------------|----------------|
| Felet                                  |                      | (40)              | Analisa                       |                 |                |             |                 |                |                      |                  |                |           |                |                |                |
| <b>Master Data</b><br><b>Transaksi</b> |                      |                   |                               |                 |                |             |                 |                |                      |                  |                |           |                |                |                |
| Farrow                                 | <b>Harif Analisa</b> |                   |                               |                 |                |             |                 |                |                      |                  |                |           |                |                |                |
|                                        |                      |                   | <b>Tipe Produk</b>            |                 |                |             |                 |                |                      | Bulan            |                |           |                |                |                |
| c                                      |                      | Kode              | Nama                          | <b>Januari</b>  | Pebruari Mapet |             | April           | Mai            | Juni                 | July             | Aquistus       | September | Ciktober       | Nopember       | Desember,      |
|                                        |                      | P01               | <b>ANTINEEKTIKUM</b>          | Kosona          | Kosona         | Kosona      | Kosona          |                | Kosong Kosong Kosong |                  | Kosona         | Kosono    | Kosppg         | Kosona         | Kosona         |
| <b>Master Fuzzy</b>                    |                      | TP01.01           | Artibiotéum                   | Kosona          | Kosona         | Kosona      | Kosona          | Kosona         | Kosona               | Kosona           | Kosona         | Kosona    | Kosona         | Kosona         | Kosona         |
|                                        |                      | <b>TP01.02</b>    | Artimalaria                   | Kosona          | Kosong         | Kosona      | Kosona          | Kosona         | Kosona               | <b>Rendah</b>    | Flandah        | Kosona    | Kosona         | Kosona         | Kosong         |
| <b>Control</b>                         |                      | <b>TP03.03</b>    | Antiboli Nicura Kombinaci     | <b>Keynavya</b> | Keiseng        | Kenneng     | <b>Economia</b> | Keyenna        | Kosovo               | Kovonn           | Konoria        | Konneys   | Konnere        | Koveren        | Kosona         |
|                                        |                      | <b>TP01.04</b>    | Architek-Skurm Lain           | Kosona          | Kosong         | Kosong      | Kosong          | Kosong         | Kosong               | Kosona           | Kosona         | Kosona    | Korona         | Kosona         | Kosong         |
| Analica Fuzzy                          |                      | TP02              | Artineoplasmatikum            | Kosona          | Kesona         | Korona      | Kosana          | Kosona         | Kosona               | Kosona           | Kosona         | Kosono    | Kesena         | Kosona         | Kosona         |
|                                        |                      | <b>TP02.01</b>    | Artibiotécum                  | Kosong          | Kosong         | Kosong      | Kosong          | Kosong         |                      | Kosong Kosong    | Rendah         | Kooong    | Kosong         | Kosong         | Kosong         |
|                                        |                      | TP02.02           | Nonantibiotikum               | Kesana          | Kosono         | Kinsona     | Koloma          | Keiseren       | Keseng               | Keasna           | Kosona         | Kosoro    | Keanna         | Kosona         | Kosona         |
|                                        |                      | TINGS             | Imonologikum                  | Kosong          | Kosong         | Kosong      | Kosong          | Kosong         | Kosona               | Kosong           | Kesona         | Kosona    | Kosong         | Kosong         | Kosona         |
|                                        |                      | TP03.01           | Ardinberri                    | Канала          | Konoria        | Kononrain   | Kosovu          | <b>Expound</b> | Kusseru              | Konorea          | Канастия       | Kunsens   | Kenoning       | Коногиа        | Комитет        |
|                                        |                      | TP03.0P           | Valuation                     | Козопа          | Козолю         | Козоли      | Kosong          | Kosona         |                      | Козата Козата    | Kosorya        | Козопо    | Козопа         | Козолю         | Kosona         |
|                                        |                      | TPO4              | Obat bantuan dan pendong      | Kosona          | Козоло         | Кохология   | Kosoria         | Kosong         | Козоло               | Коволо           | Козова         | Korono    | Kosona         | Козоло         | Kosono         |
|                                        |                      | TPDA OF           | Diagnostikum                  | Kosona          | Kosona         | Kosong      | Kosona          | Kosona         |                      | Kosona Kosona    | Kosona         | Kosona    | Kosona         | Kosona         | Kosona         |
|                                        |                      | TP04.02           | Penggarti gula                | Kosong          | Kosong         | Kosong      | Kosona          | Kosona         | Kasang               | Kosong           | Kissona        | Kosono    | Kosona         | Kasang         | Kosona         |
|                                        |                      | TPUS              | Elbat metabolsme              | Kosona          | Kosona         | Kósona      | Kotong          | Kotong         | Kosona               | Kosong           | Kosona         | Kosong    | Kosona         | Kosong         | Kosono         |
|                                        |                      | TPOS OT           | Ancrekssoenum                 | Kosona          | Kosona         | Kosona      | Kosona          | Kosona         | Kosong               | Kosona           | Kosona         | Kosona    | Kosona         | Kosona         | Kosona         |
|                                        |                      | TPOS 02           | Architectements               | Kosona          | Kosona         | Kosong      | Kosong          | Kosong         |                      | Kosong Kosong    | Kosono         | Kosono    | Kosong         | Kosona         | Kosong         |
|                                        |                      | TP05 03.01        | Asam Amino                    | Kosong          | Kosona         | Kosona      | Kasana          | Козола         | Kosona               | Kosong           | Kosona         | Kosona    | Kosona         | Kosona         | Kosona         |
|                                        |                      | TP05.03.02        | Mirwaral                      | Kosona          | Kosona         | Kosona      | Kosong          | Kosona         |                      | Kosona Kosona    | Kesona         | Kosono    | Kosona         | Kosona         | Kosona         |
|                                        |                      | TP05.03.03        | Vitamin A                     | Kosona          | Kosona         | Kosona      | Kosona          | Kosona         | Kosona               | Kosong           | Kosong         | Котопа    | Kosona         | Kosona         | Kosona         |
|                                        |                      | TP05.03.04        | Vitamin A dengan Vitamin D    | Kosona          | Kosona         | Kosona      | Kosona          | Kosona         |                      | Kosona Kosona    | Kosona         | Kosona    | Kosona         | Kosona         | Kosona         |
|                                        |                      | TP05 03.05        | Vitamin B1                    | Kosong          | Kosona         | Kosona      | Kosona          | Kosong         | Kosona               | Kosona           | Kosona         | Kosona    | Kosong         | Kosona         | Kosona         |
|                                        |                      | TP05.03.06        | Vitamin B6                    | Kosona          | Kosona         | Kosona      | Kosona          | Kosona         |                      | Kosona Kosona    | Kosona         | Kosorva   | Kosona         | Kosona         | Kosona         |
|                                        |                      | TP05 03.07        | Vitamin II kombinati          | Kosona          | Kosona         | Kosona      | Kosona          | Kosona         | Kosona               | Kosona           | Kosona         | Kosona    | Kosong         | Kosono         | Kasona         |
|                                        |                      | TP050308          | Vitamin C                     | Kosona          | Kosona         | Kosona      | Kosona          | Kosona         | Kosona               | Kosong           | Kosona         | Kerona    | Kosong         | Kosona         | Kosona         |
|                                        |                      | <b>TP05.03.05</b> | Vitamin C dengan Kalpum       | Kosona          | Kosona         | Kosona      | Kosona          | Kosona         | Kosona               | Kosona           | Kosona         | Kosona    | Kosona         | Kosona         | Kosona         |
|                                        |                      | TP05 03 10        | Vitamin D. dengan Kalcium     | Konona          | Kosong         | Keyworks    | Kosong          | Koyoren        | Konona               | Kosong           | Kosona         | Knoweg    | Kosong         | Keisena        | Kosong         |
|                                        |                      | TROS 03.11        | <b>Vitamin E</b>              | Keynever        | Kosona         | Kosana      | Kosona          | Kosona         | Kosono               | Kosona           | Kennenn        | Kosona    | Kosona         | Kosona         | Kosona         |
|                                        |                      | TRO5 03 12        | Multivitamin                  | Kerkeren        | Konona         | Keynoren    | Kosong          | Keyeren        |                      | Kennere Kenneren | Kennen         | Keyenna   | Keringen       | Keyworks       | <b>Known</b>   |
|                                        |                      | <b>TEXOS OLE</b>  | Metabolitropéum               | Kosona          | Kosona         | Kobong      | Kosong          |                | Kosona Kosona Kosona |                  | Kozona         | Kosona    | Kosona         | Kosona         | Kosona         |
|                                        |                      | <b>EDDA OF</b>    | 71.1<br>1.1.1. 71.<br>1.1.7.7 | <b>AF</b>       | $-4x$          | <b>Text</b> | $\overline{a}$  | w              |                      | m                | $\overline{a}$ | $\sim$    | $\overline{M}$ | $\overline{a}$ | $\overline{1}$ |
|                                        | ٠                    |                   |                               |                 |                |             |                 |                |                      |                  |                |           |                |                | мf             |

Gambar 4.15 Form Analisa Fuzzy

## **4.2 Evaluasi**

Tahap ini merupakan tahap pengujian apakah aplikasi yang telah dibuat dapat diterapkan sesuai dengan tujuan yang diharapkan. Kekurangan atau kelemahan sistem pada tahap ini akan dievaluas sebelum diimplementasikan secara riil.

Berikut ini hasil uji coba sistem pada apliksi yang telah dilakukan

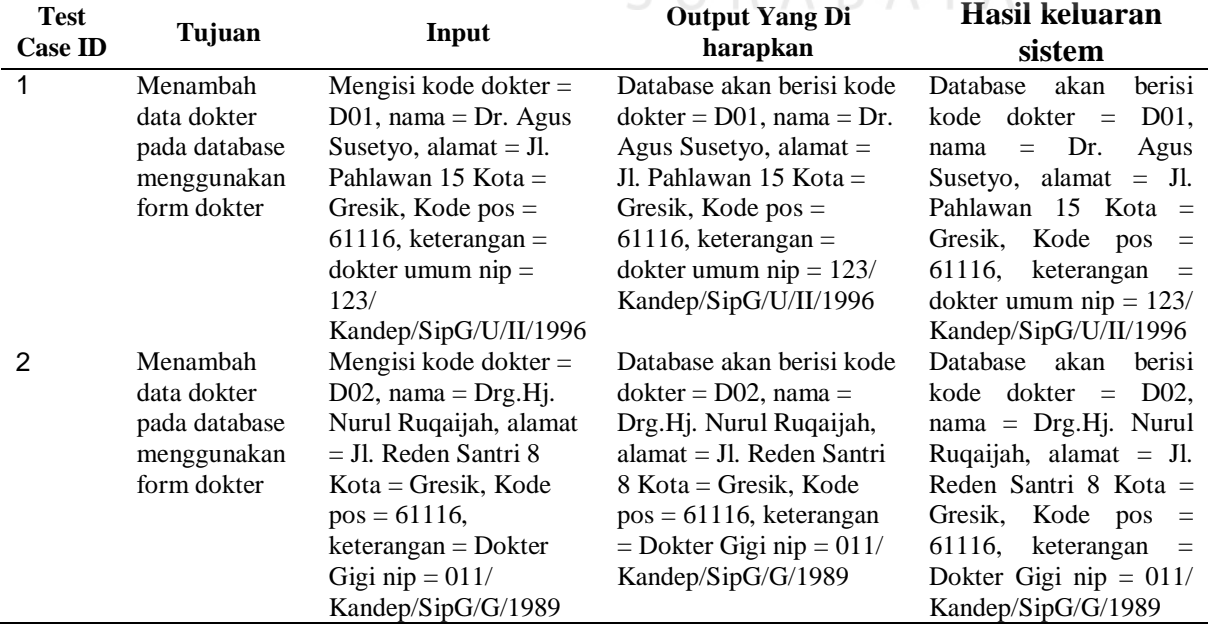

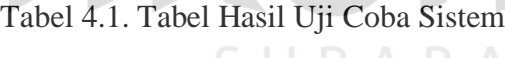

 $\Box$ 

 $\wedge$   $\vee$ 

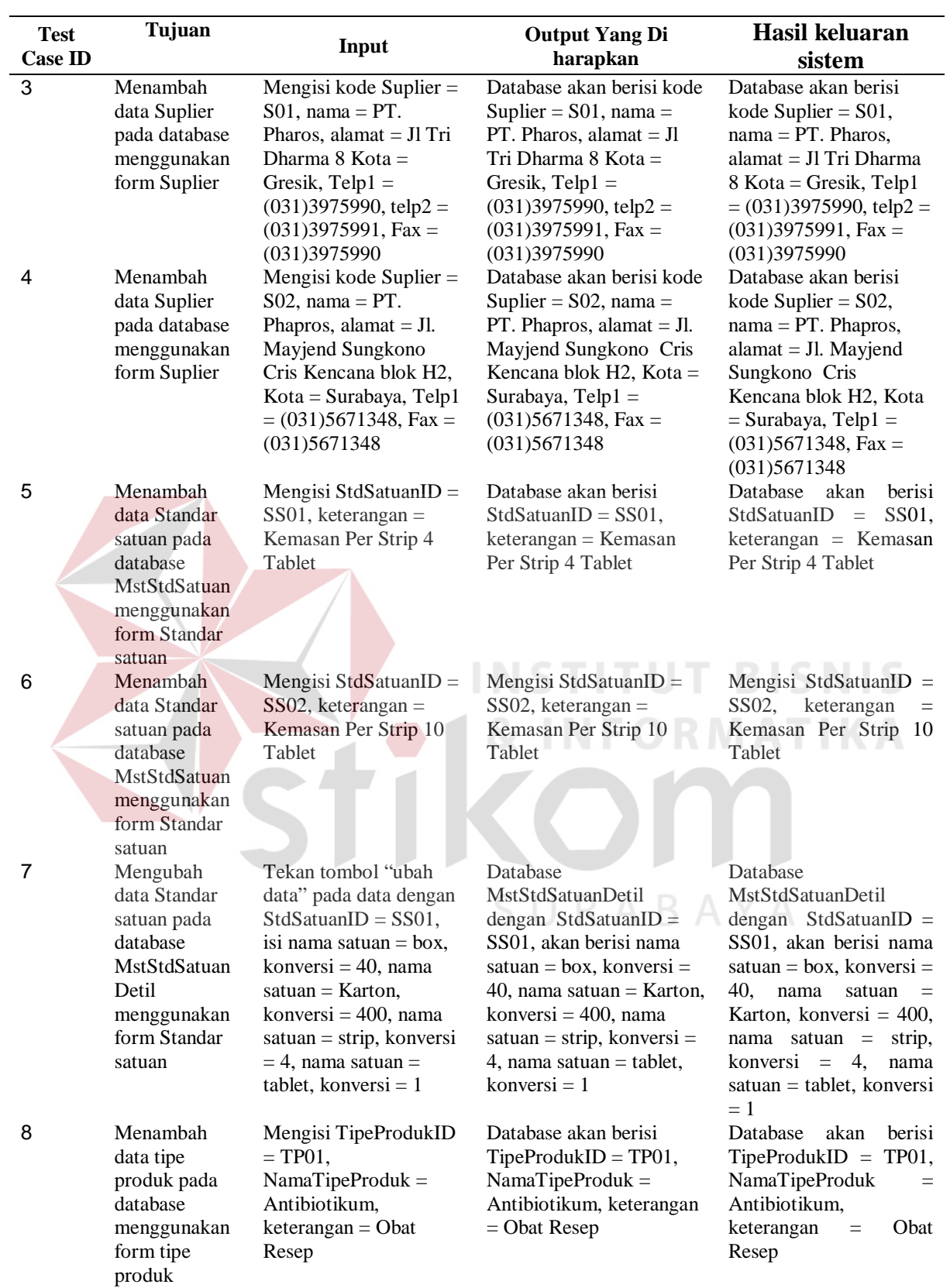

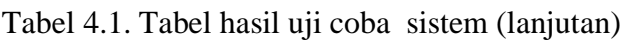

| <b>Case ID</b> |                                                                                                    |                                                                                                    | harapkan                                                                                                    |                                                                                                    |  |  |  |
|----------------|----------------------------------------------------------------------------------------------------|----------------------------------------------------------------------------------------------------|----------------------------------------------------------------------------------------------------|----------------------------------------------------------------------------------------------------|--|--|--|
|                |                                                                                                    |                                                                                                    |                                                                                                    | sistem                                                                                                    |  |  |  |
| 9              | Menambah<br>data tipe<br>produk pada<br>database<br>menggunakan<br>form tipe<br>produk                                         | Mengisi TipeProdukID<br>$=$ TP02,<br>$NamaTipeProduct =$<br>Anti radang mata,<br>$keterangan = Obat$<br>bebas                                           | Database akan berisi<br>$TipeProductID = TP02,$<br>$NamaTipeProduct = Anti$<br>radang mata, keterangan =<br>Obat bebas                                                                   | Database<br>berisi<br>akan<br>$TipeProductID = TP02,$<br>NamaTipeProduk<br>$=$<br>Anti<br>radang<br>mata,<br>Obat<br>keterangan<br>$=$<br>bebas                                                  |  |  |  |
| 10             | Menambah<br>transaksipemb<br>elian pada data<br>base<br>menggunakan<br>for<br>transaksi<br>pembelian                           | $No=1,$<br>tipe<br>produk=TP01.04, kode<br>peroduk=cicillium, satua<br>n=kapsul,<br>konversi=250,jumlah=1<br>0,Diskonsatuan=500,<br>hargasatuan=14000   | Database brisi No=1, tipe<br>produk=TP01.04, kode<br>peroduk=cicillium,satuan<br>$=$ kapsul,<br>konversi=250,jumlah=10,<br>Diskonsatuan=500,<br>hargasatuan=14000,<br>hargatotal=135000. | Database<br>brisi<br>$No=1,$<br>tipe<br>produk=TP01.04, kode<br>peroduk=cicillium,satua<br>n=kapsul,<br>konversi=250,jumlah=1<br>0,Diskonsatuan=500,<br>hargasatuan=14000,<br>hargatotal=135000. |  |  |  |
| 11             | Menambah<br>transaksipenju<br>alan pada data<br>base<br>menggunakan<br>for<br>transaksi<br>penjualan                           | $No=1$ ,<br>tipe<br>produk=TP01.04, kode<br>peroduk=cicillium, satua<br>n=kapsul,<br>konversi=250,jumlah=1<br>0, Diskonsatuan=500,<br>hargasatuan=19000 | Database brisi No=1, tipe<br>produk=TP01.04,kode<br>peroduk=cicillium, satuan<br>=kapsul,<br>konversi=250,jumlah=10,<br>Diskonsatuan=500,<br>hargasatuan=19000,<br>hargatotal=18500.     | Database brisi No=1,<br>tipe<br>produk=TP01.04, kode<br>peroduk=cicillium,satua<br>n=kapsul,<br>konversi=250,jumlah=1<br>0,Diskonsatuan=500,<br>hargasatuan=19000,<br>hargatotal=18500.          |  |  |  |
| 12             | Menganalisa<br>tingkan<br>penjualan pada<br>bulan agustus<br>kode<br>dengan<br>TP01.02<br>dengan<br>menggunakan<br>fom analisa | Transaksi<br>pada<br>bulan<br>agustus                                                                                                    | Dari data base keluar<br>dengan kategori Rendah.                                                                                                    | Dari data base keluas<br>dengan kategori<br>Rendah.                                                                                                    |  |  |  |

Tabel 4.1. Tabel hasil uji coba sistem (lanjutan)

Kesimpulan yang dapat diambil dari pembuatan sistem ini, adalah : Berdasarkan uji coba yang dilakukan sistem berjalan sesuai dengan yang diharapkan dan data mining dengan algoritma fuzzy logic dapat mengklasifikasikan data-data transaksi obat di apotek "Putra Jaya" untuk menghasilakan pola distribusi penjualan obat per tipe obat per bulan. Sehingga, kebutuhan apotek "Putra Jaya" untuk dapat meramalkan kebutuhan stok obat per bulan dapat direalisasikan